## **G2-HYDROMET Quick Start**

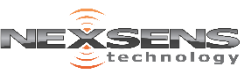

6

For best results, setup your new product in the office/lab. Collect a few data points and become familiar with the system prior to field deployment.

- **1** Go to [V2.WQDataLIVE.com/Getting-Started](http://v2.wqdatalive.com/getting-started)
- **2** Create a new account or sign into an existing account and enter the **Claim Code** found on the serial label to access the device's data
- **3** Place the HYDROMET in an area with strong cellular coverage and connect the antenna
- **4** Connect the Solar Pack's UW-6 to the HYDROMET's UW-6 pigtail to power the device (device will beep once when powered)
- **5** Refresh WQData LIVE and confirm the **Diagnostic Data** *Last Contact* timestamp has been updated (May take up to 1 minute\*)
- **6** Deploy the device by screwing it onto a leveled 2" NPT pole and orienting it north using the Airmar alignment mark
- **7** Angle the solar panel by removing the outter angle adjustment bolt with the included 3/16" hex wrench, tilting to the desired angle (30° or 45°), and replacing the bolt

## **Connect Optional Hydrological Sensor**

- **8** Connect the Hydrological sensor to the UW-8 pigtail
- **On WOData, click the G2-HYDROMET's**  $\odot$  **icon in the** righthand Site List panel to access the *Remote Device Configuration* dialog and queue a *Detect Sensors* and *Sensor Read* command (check the boxes and click SAVE)
- **10** Cycle power (UW-6 pigtail) to execute the remote command
- **11** Confirm the new parameters are online (May take up to 3 minutes for detection and upload)

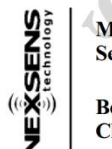

Model: G2-HYDROMET Serial: 3003-17A01-001

**Serial LabelBody Tag: G210000** Claim Code: B94DC879

## **Troubleshooting**

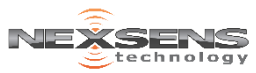

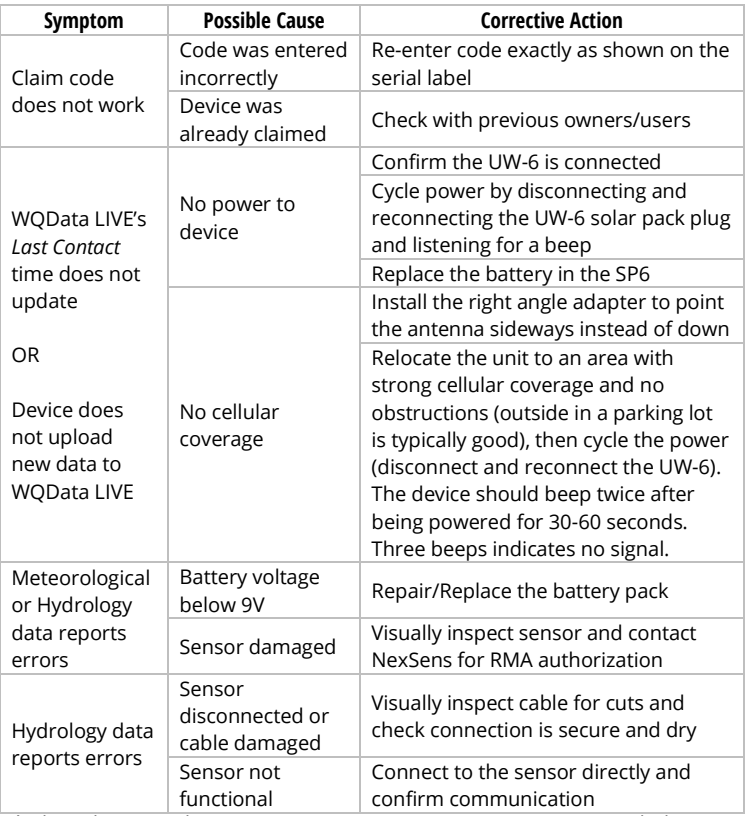

\*A brand new modem may require up to 2 minutes to provision with the cellular provider the first time it connects to the internet.

## For more assistance visit:

[www.NexSens.com/Category/Knowledge-Base/G2-Series-Monitoring](http://www.nexsens.com/category/knowledge-base/g2-series-monitoring)